## **Arbeitsplatz Startoptionen**

## **Automatische Anmeldung**

Wenn Sie die Anmeldung automatisieren wollen, so kopieren Sie die Desktop Verknüpfung und öffnen die Einstellungen. Im Register «Allgemein» können Sie die Bezeichnung der Verknüpfung wie gewünscht anpassen:

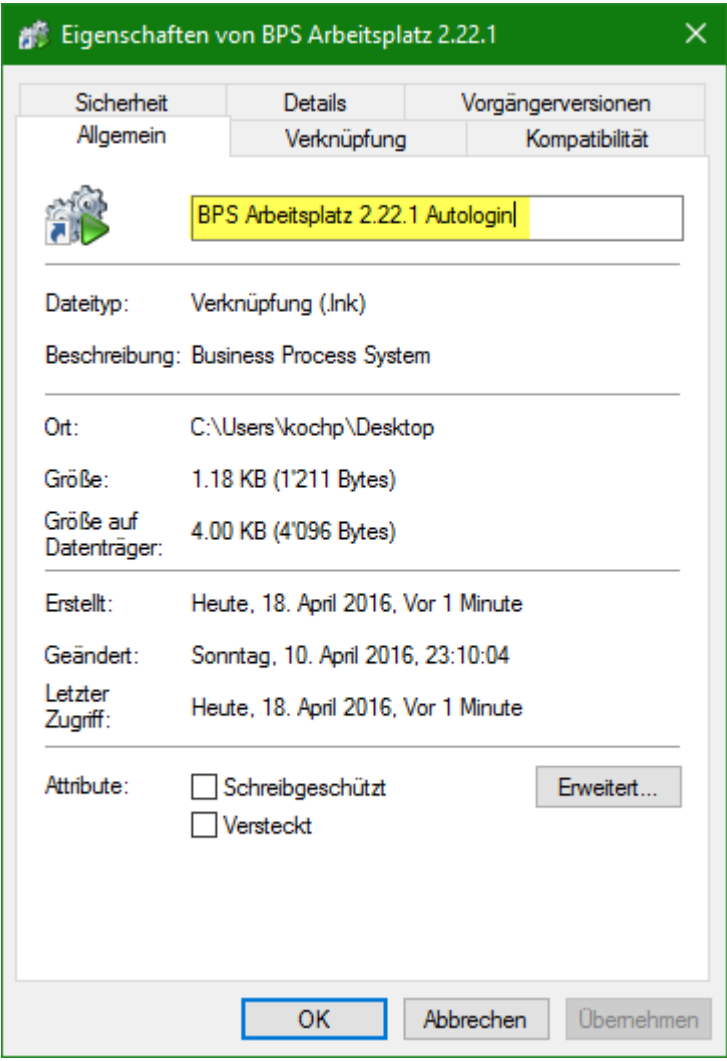

Im Register «Verknüpfung» hängen Sie im Ziel einen BPS Anmeldestring in der Form BenutzerID/PIN@Verbindungsname an (per Leerschlag vom Programmnamen getrennt):

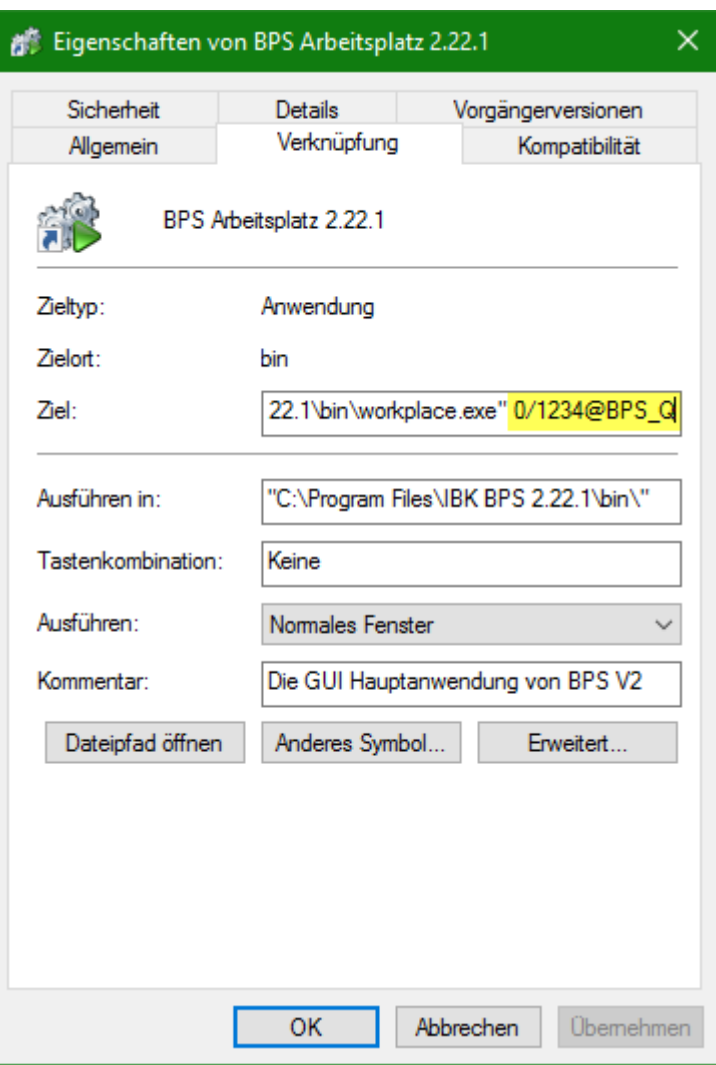

Nach Speicherung der Einstellungen mit OK erfolgt die Anmeldung automatisch wenn Sie die Verknüpfung aktivieren.

## **Anmeldung auf eine bestimmte Verbindung begrenzen**

In gewissen Fällen wollen Sie die Anmeldung auf eine bestimmte Verbindung einschränken. Ein typischer Fall ist dass Sie mehrere BPS V2 Instanzen haben, und diese Instanzen möglicherweise auf unterschiedlichen BPS Versionen sind. Sie können dann ähnlich wie oben ein separates Desktop Icon für jede Instanz erzeugen. Sie lassen aber dann den Teil BenutzerID/PIN beim Anmeldestring weg und verwenden nur den Teil @Verbindungsname. Damit wird die Verbindung im Anmeldefenster erzwungen und nur die Eingaben Benutzer ID und PIN können bearbeitet werden.

## **Automatisch eine App starten**

Manchmal ist es sinnvoll nicht nur die Anmeldung zu automatisieren, sondern zusätzlich eine bestimmte App im Arbeitsplatz zu starten, beispielsweise bei Packlinien wo immer nur ein und dasselbe Programm verwendet wird.

Zunächst müssen Sie den technischen Namen der gewünschten App kennen. Die entsprechenden

Namen können Sie am einfachsten im Funktionsregister der Gruppenverwaltung sehen. Es handelt sich um die Einträge workplace. XXX. run, wobei XXX für den gesuchten Namen steht:

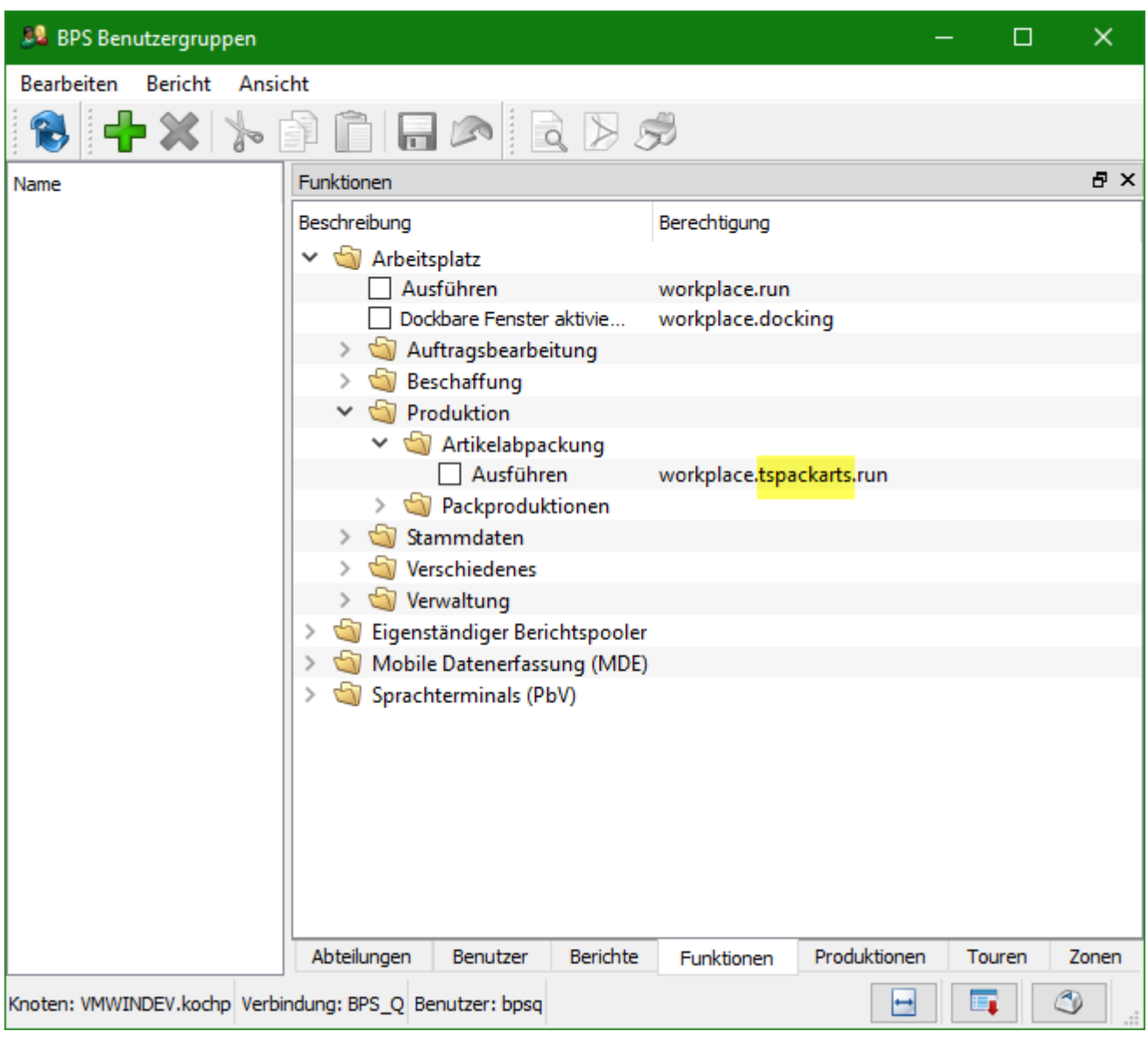

Hängen Sie jetzt im Ziel der Verknüpfung noch -s XXX an damit die App nach der Anmeldung automatisch gestartet wird:

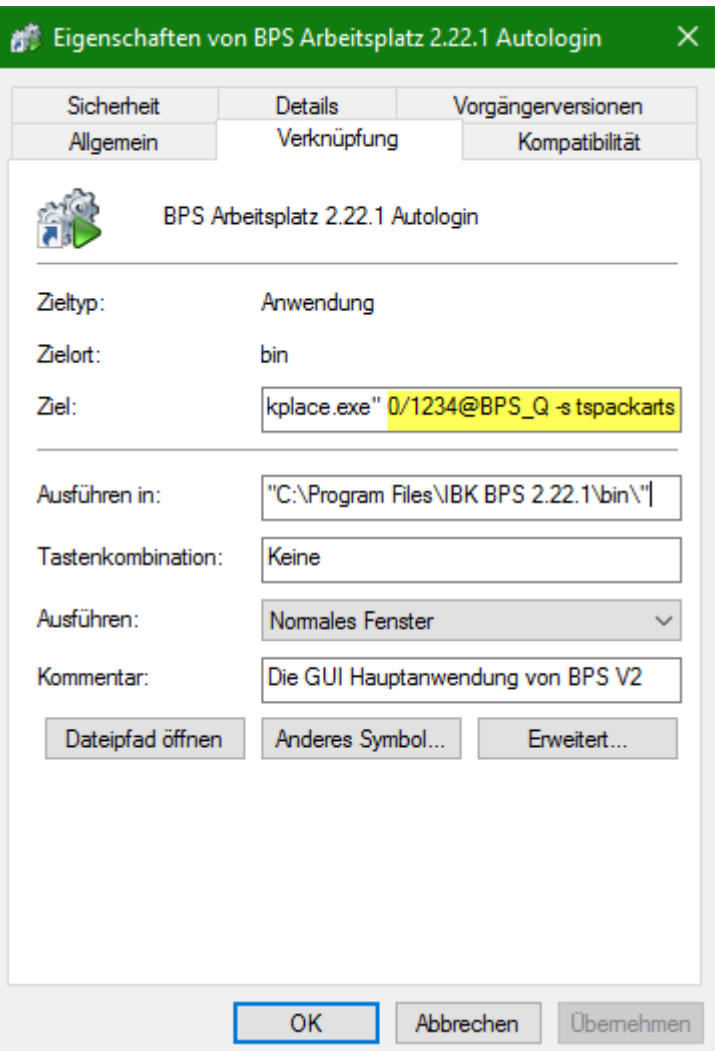

Danach wird die Anmeldung und der Start des gewünschten Apps automatisch erfolgen. Beachten Sie, dass nur eine App auf diese Weise automatisch gestartet werden kann. Der Benützer kann jedoch weitere normal über den Arbeitsplatz starten, sofern er die entsprechende Berechtigung besitzt.

From: <https://bps.ibk-software.com/> - **BPS WIKI**

Permanent link: **<https://bps.ibk-software.com/dok:arbeitsplatz>**

Last update: **23.03.2021 18:59**

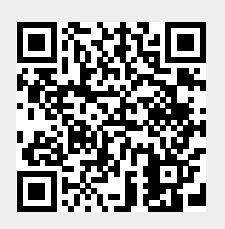